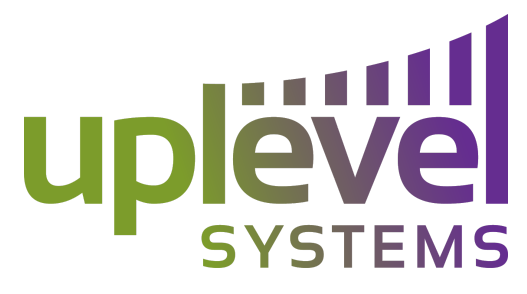

## **Configuring Domain Filtering on the Uplevel Unbox**

## **Overview:**

Domain filtering can now be enabled directly out of the dashboard of a customer's system. This means being able to block specific content or websites from being accessible from within the LAN by employees, guest, or even bosses. You can do so by blocking entire categories, blacklisting specific domains, or you can whitelist allowed domains. In addition to this you have the ability to specify the groups for which these rules apply to, meaning the rules apply to only the employees that are connected to those specific groups. This is great for employers who want to ensure their employees are not going to known bad sites or spending time on social media but may want free range themselves. However, what if someone has a specific project they are working on that requires they have access to one of these blocked sites? At that point you can generate "keys" or access codes that allow users to override rules at any point. These can be either permanent codes or temporary codes that expire.

# **How to Enable Domain Filtering:**

- Ensure that your gateway has been upgraded fully.
- Once this is complete you can log into the gateway dashboard where you will see all of the new enhancements. The Domain Filtering is located under the Firewall tab where a new Domain filtering option will be visible. From here ensure filtering is ENABLED.

\*Reminder: Domain filtering is a paid for subscription on a per seat basis. Live customers will be charged for Filtering based on their seat count. If you have any questions about pricing please contact [frank.ferrara@uplevelsystems.com](mailto:frank.ferrara@uplevelsystems.com)

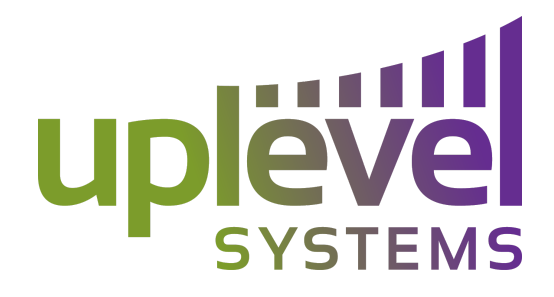

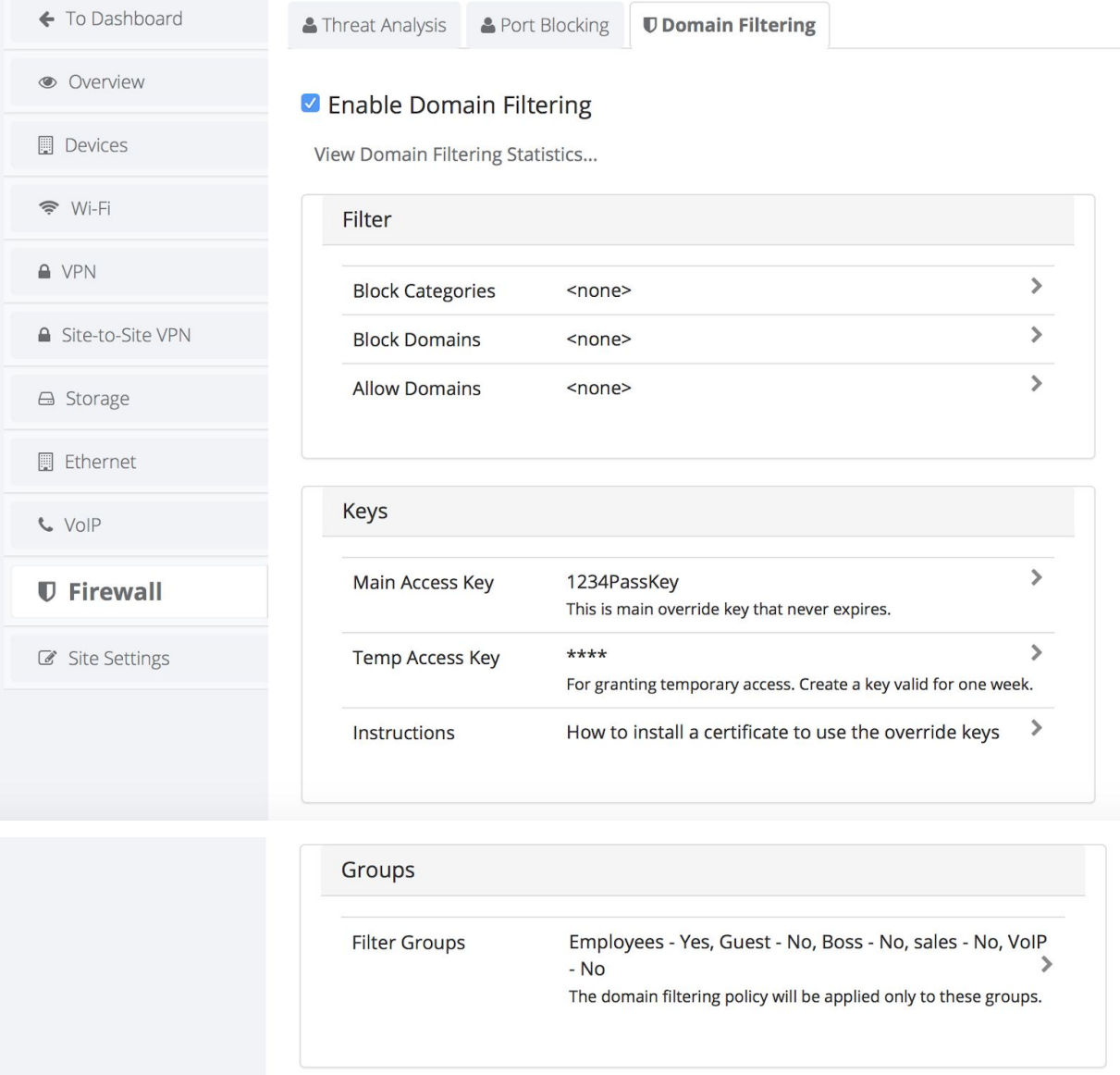

# **Filter:**

Here you can Filter by selecting specific categories to block in a pre populated list. You can also type in specific Domains, separated by commas, to specifically block one or multiple sites. You can also input specific domains to allow that may be in this category however should be accessible by employees, separated by commas.

**Keys:**

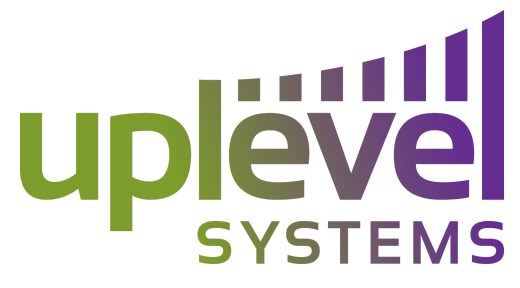

Keys allows employers or employees to bypass or override any of these rules at any time. This means if there are specific websites that are being filtered however an employee needs to get to it for a specific project they can input either the Main Access Key (a permanent key that never expires and whose value can be specific) or a Temp Access Key (a key generated on demand that expires at a specified time) to access the website. You can also download a certificate to grant access where the instructions and download link can be found by clicking "Instructions".

# **Groups:**

Groups allows you to select specific groups that these rules apply to. Meaning if a boss wants to filter the employees however does not want to be filtered himself you can select the employees group but not the boss group. Filtering will apply to everyone depending on what group they are connected into the network by.